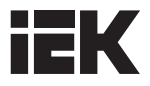

# Преобразователи частоты векторные серии CONTROL-L620

# Краткое руководство

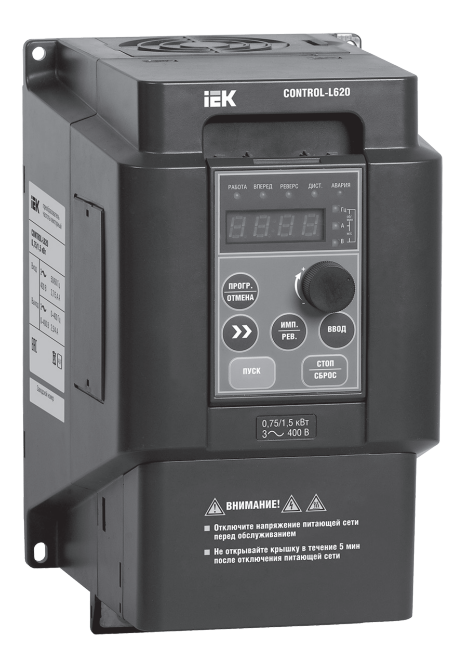

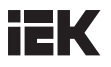

#### **ОПАСНОСТЬ!**

- 1. Оборудование находится под напряжением. Эксплуатация с нарушением требований настоящего руководства может представлять опасность для жизни или привести к травме. Монтаж преобразователя должен осуществляться только квалифицированным персоналом.
- 2. Отключите питание, прежде чем приступать к осмотру или монтажу. Не прикасайтесь к платам преобразователя или внутренним деталям, пока не погаснет индикатор заряда, или подождите не менее пяти минут после отключения питания. Необходимо использовать измерительные приборы, чтобы убедиться в отсутствии заряда в конденсаторе. В противном случае присутствует риск поражения электрическим током.
- 3. Не подсоединяйте источник электропитания переменного тока к выходным клеммам U, V, W преобразователя. При работе с преобразователем клемма заземления должна быть надлежащим образом заземлена, согласно условиям правил IEC об электробезопасности.

#### ПРЕДОСТЕРЕЖЕНИЕ!

- 1. Несанкционированная модификация внутренних электрических соединений или использование вспомогательного оборудования, проданного или рекомендованного непроверенным производителем, могут привести к пожару, поражению электрическим током или травме.
- 2. Заряды статического электричества, накапливающиеся на теле человека, могут привести к серьезным повреждениям полевого транзистора MOП и других чувствительных элементов. До тех пор, пока не приняты меры защиты от статических разрядов, не прикасайтесь к внутренним платам преобразователя, IGBT и т.д.

#### ПРЕДУПРЕЖДЕНИЕ

- 1. Знаки и наклейки должны быть читаемыми. Утраченные или стертые знаки следует заменить.
- 2. Храните руководство в легкодоступном месте и ознакомьте с руководством пользователей, работающих с преобразователем.

Все права защищены. Информация, содержащаяся в настоящем руководстве, может быть изменена без предварительного уведомления. В случае возникновения проблем или вопросов, связанных с использованием наших изделий, свяжитесь с нашими представителями или с нами напрямую. Любые предложения по улучшению качества приветствуются.

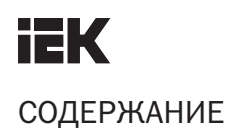

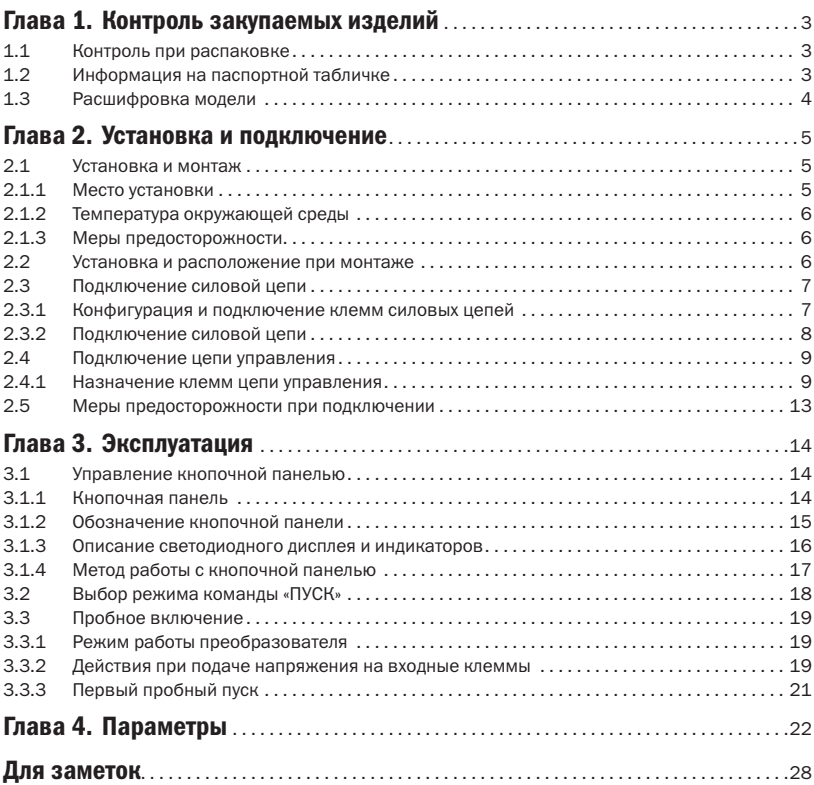

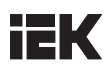

## Глава 1. Контроль закупаемых изделий

## 1.1 Контроль при распаковке

Все преобразователи прошли испытания и строгий контроль перед поставкой. После распаковки проверьте изделие на предмет повреждений при транспортировке, на соответствие полученной модели заказанной и на наличие знака о прохождении контроля качества. При наличии каких-либо проблем свяжитесь с поставщиком.

## 1.2 Информация на паспортной табличке

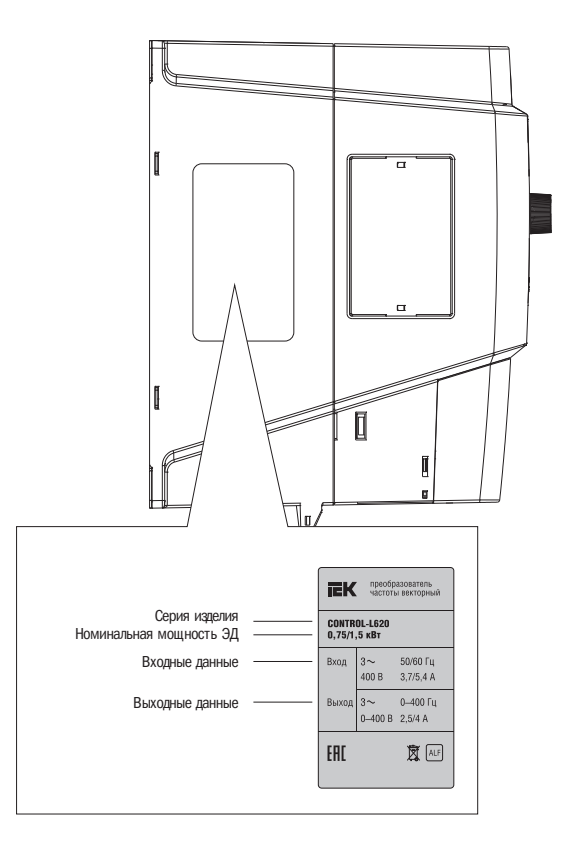

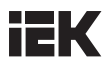

## 1.3 Расшифровка модели

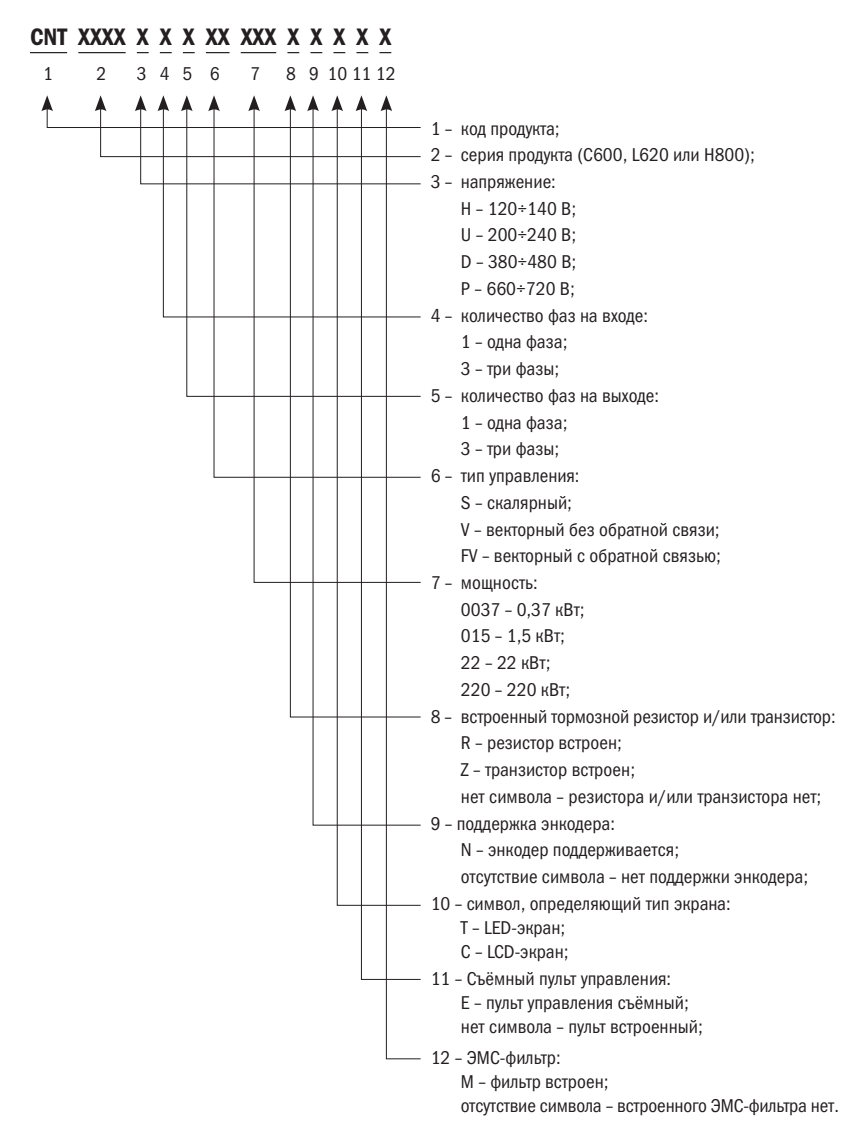

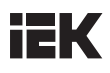

## Глава 2. Установка и подключение

## 2.1 Установка и монтаж

#### ВНИМАНИЕ

- Не переносите преобразователь за крышку. Крышка не выдержит вес преобразователя, это создаст риск падения устройства.
- Устанавливайте преобразователь на поверхность, которая может выдержать его вес, в противном случае существует риск падения устройства.
- Не устанавливайте преобразователь в месте, где на него могут протечь водопроводные трубы.
- Не допускайте попадания посторонних предметов в корпус преобразователя, в противном случае возникает опасность пожара или повреждения.
- Не приступайте к работе с преобразователем, не убедившись, что он правильно собран, в противном случае существует опасность пожара или травмы.
- Не устанавливайте преобразователь в месте, где на него будет попадать прямой солнечный свет. В противном случае есть риск повреждения.
- Не заворачивайте контакты PB, + и , в противном случае возникает опасность пожара или повреждения преобразователя.
- Наконечник кабеля должен быть прочно присоединен к основным клеммам.
- Не подавайте напряжение питания (220 В переменного тока) к клеммам управления, за исключением клемм TA, TB, TC.

Установите преобразователь согласно нижеизложенным инструкциям и поддерживайте соответствующие условия.

#### 2.1.1 Место установки

Место установки должно отвечать следующим требованиям:

- Хорошая вентиляция.
- Температура окружающей среды: от -10 °С до +40 °С. Если температура выше допустимого значения +40 °C, необходимо установить систему искусственной вентиляции.
- Влажность должна быть не более 95%, не допускайте появления конденсата и попадания влаги.
- Не устанавливайте преобразователь на деревянную или другую легковоспламеняющуюся поверхность.
- Избегайте попадания прямых солнечных лучей.
- Строго запрещается установка преобразователя в местах, где могут находиться легковоспламеняющиеся, взрывоопасные, агрессивные газы или жидкости.
- Устанавливайте преобразователь в месте, защищенном от пыли, металлического порошка, агрессивных или горючих газов.
- Поверхность для установки должна быть твердой и не подверженной вибрации.
- Не допускайте воздействия электромагнитного излучения, изолируйте источник излучения.
- Следует учитывать снижение номинальных значений преобразователя в случае его установки на высоте более чем 1000 м над уровнем моря. Это происходит по причине снижения охлаждающей способности преобразователя из-за разреженного воздуха. Ухудшение на 6% каждые 100 м над отметкой 1000 м.

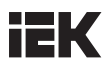

#### 2.1.2 Температура окружающей среды

Для увеличения эксплуатационной надёжности преобразователя убедитесь в том, что место установки хорошо вентилируется. При установке преобразователя в шкафу должен быть установлен вентилятор или кондиционер, чтобы поддерживать температуру окружающей среды ниже +40 °С.

#### 2.1.3 Меры предосторожности

В ходе монтажа установите экран, чтобы избежать попадания металлических частиц в корпус; после окончания монтажа экран уберите.

Снимите защитное покрытие в случае, если температура окружающей среды превысила +40 °С или повышена температура внутри корпуса. В противном случае необходимо понизить мощность преобразователя. После снятия защитного покрытия убедитесь в том, что в корпус не попали мелкие частицы.

### 2.2 Установка и расположение при монтаже

Все преобразователи этой серии оборудованы вентиляторами для принудительного охлаждения. Для эффективного цикла охлаждения преобразователь должен быть установлен в вертикальном положении, оставьте достаточное свободное пространство вокруг, как показано на схеме 2.1.

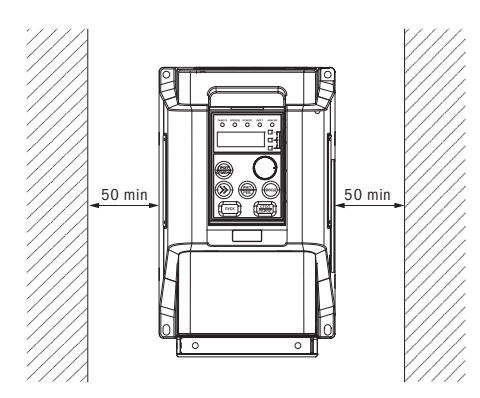

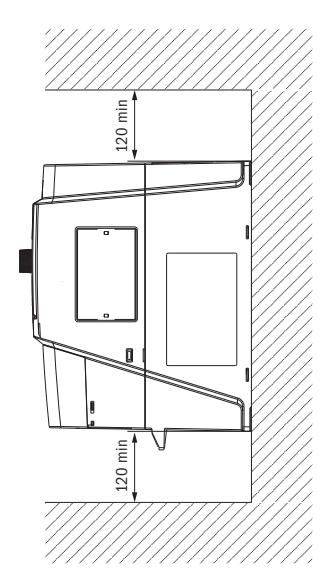

Схема 2.1. Пространство и положение при монтаже

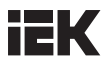

## 2.3 Подключение силовой цепи

2.3.1 Конфигурация и подключение клемм силовых цепей

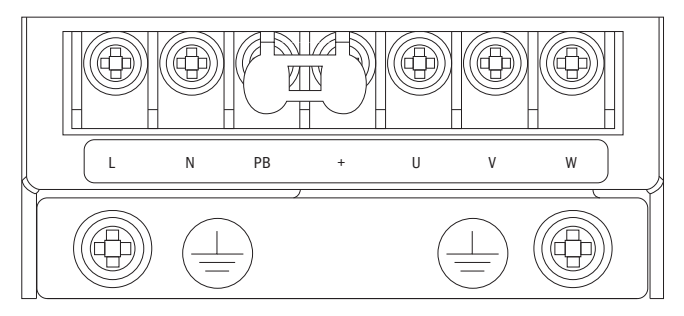

Схема 2.2. Подключение клемм силовых цепей 1PH 220 В 0,4 и 0,75 кВт

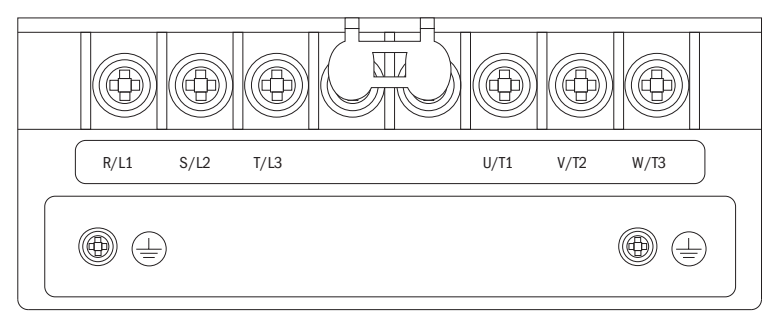

Схема 2.3. Подключение клемм силовых цепей 1PH 220 В 1,5 и 2,2 кВт 3PH 380 В 0,75÷2,2 кВт

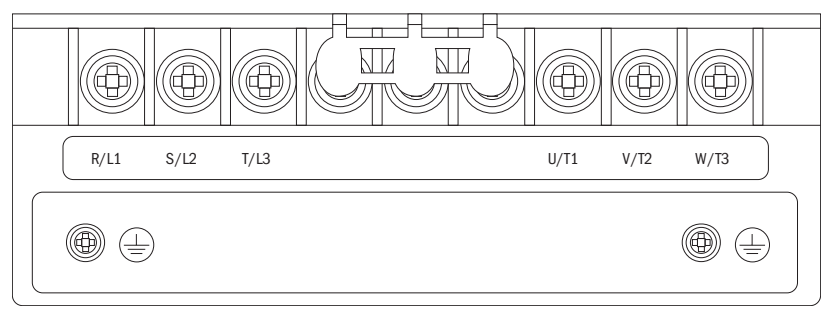

Схема 2.4. Подключение клемм силовых цепей 3PH 380 В 4÷30 кВт

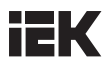

Таблица 2.1 Расшифровка клемм силовой цепи

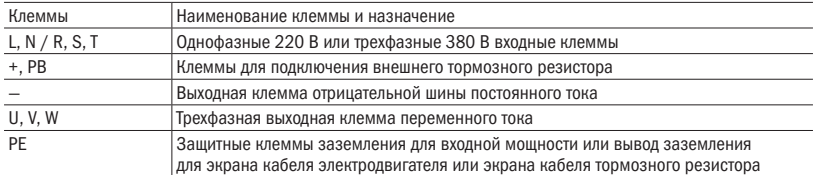

#### 2.3.2 Подключение силовой цепи

Не подключайте кабель, подающий питание к выходной клемме. В противном случае компоненты преобразователя будут повреждены. Не заземляйте выходные клеммы. Провода не должны касаться шкафа или быть накоротко замкнуты. В противном случае преобразователь будет поврежден.

Клемма заземления PE должна быть заземлена. Сопротивление цепи заземления для класса 380 В должно быть не более 10 Ом. Никогда не подключайте провод заземления к электросварочному аппарату или оборудованию питания. Используйте провод заземления с сечением, установленным техническими стандартами для электрического оборудования, и устанавливайте его настолько близко к точке заземления, насколько это возможно. В случае одновременного использования двух и более преобразователей следите за тем, чтобы провод заземления не образовывал петлю. Правильный и неправильный способы заземления показаны на схеме 2.5.

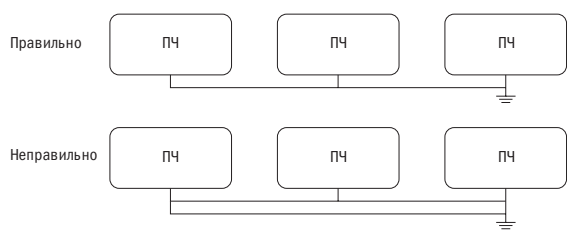

Схема 2.5. Способы заземления преобразователя

#### ПРИМЕЧАНИЯ:

- Нейтральный проводник электродвигателя, соединенный по схеме «звезда», не может быть заземлен.
- Если конденсатор или варистор для увеличения коэффициента мощности установлены на выходной стороне, то при выходной волне ШИМ-сигнала преобразователя это может привести к автоматическому отключению или повреждению частей, поэтому удалите их.

Если контактор или другая двухпозиционная (Вкл./Выкл.) деталь установлена между электродвигателем и выходом, убедитесь, что при отсутствии выходного напряжения преобразователя операция включения/выключения выполнена, в противном случае преобразователь может быть поврежден.

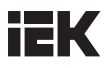

### 2.4 Подключение цепи управления

2.4.1 Назначение клемм цепи управления

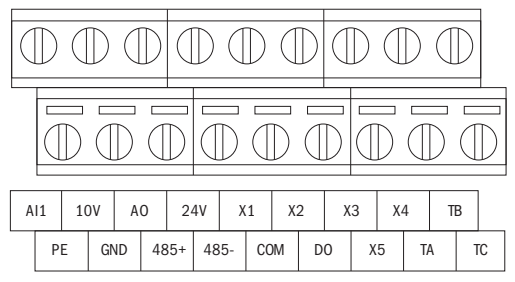

Схема 2.6. Конфигурация клемм контура управления

Чтобы избежать влияния помех и ослабления сигнала управления, длина кабеля цепи управления должна быть не более 50 м и находиться на расстоянии более 30 см от кабеля электропитания. Не допускайте запараллеливания провода в цепи управления и провода питания. Попробуйте использовать экранированную витую пару (STP) для согласования аналогового входного и выходного сигнала.

Таблица 2.2 Назначение клемм цепей управления

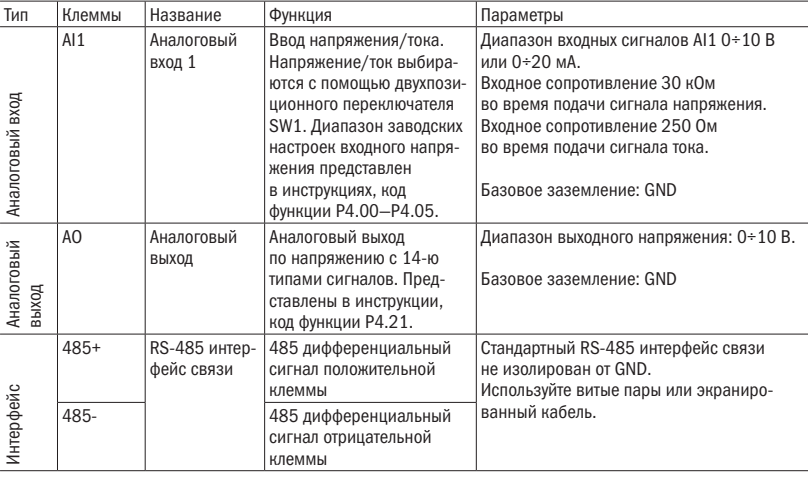

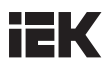

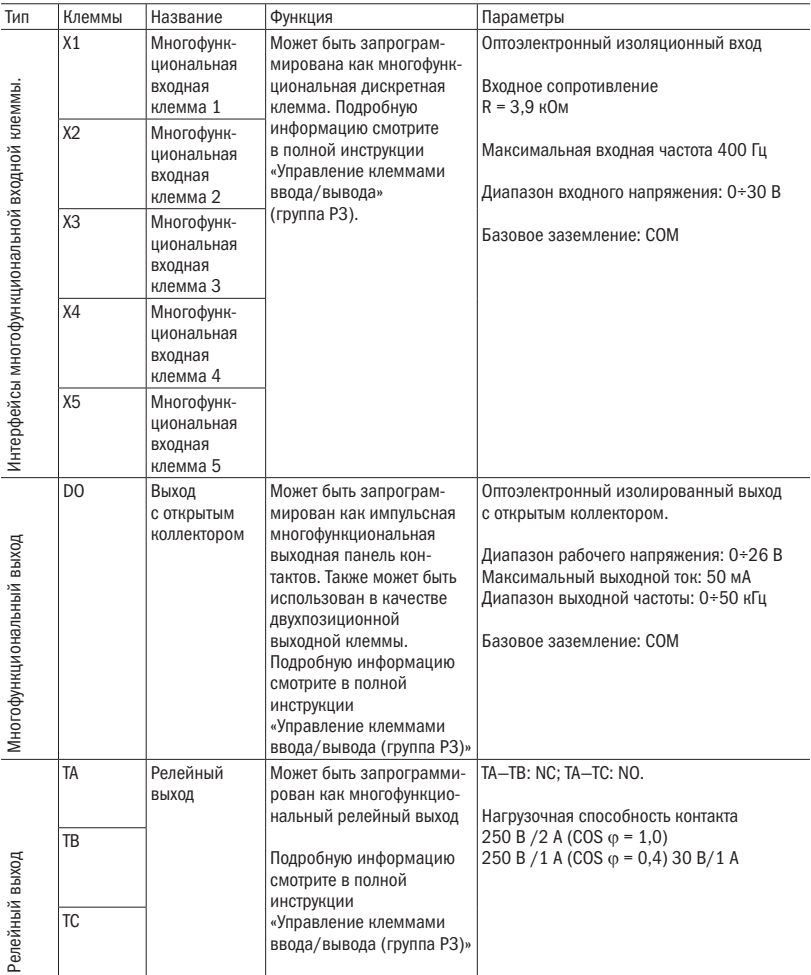

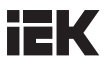

#### РЕКОМЕНДАЦИИ

- 1. Не замыкайте накоротко клеммы 24 В и COM, в противном случае панель управления может быть повреждена.
- 2. Для подключения клемм управления используйте многожильный экранированный кабель или витую пару (толще 1 мм).
- 3. При использовании экранированных кабелей конец защитного экрана, ближе всего расположенный к преобразователю, должен быть заземлен.
- 4. Кабели цепи управления должны располагаться на расстоянии более 30 см от силовых цепей и высоковольтных кабелей. Кабели должны располагаться вертикально, чтобы свести к минимуму помехи.

Интерфейс подключения клавиатуры CN2 на плате управления оснащен защищенными портами RJ-45. Плата управления и клавишная панель соединены с помощью RJ-45 по умолчанию.

 Пользователи могут менять размер удлинительного кабеля клавиатуры на свое усмотрение. Но длина кабеля не должна превышать 1 м, так как это может привести к нарушению нормальной работы.

Для соединения клавиатуры с панелью управления используются стандартные кабели Cat-5e. Интерфейс RJ-45 использует прямое подключение, а соединение происходит согласно условиям стандарта EIA/TIA568B. Пользователи могут сами подключать соединительный кабель клавиатуры.

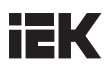

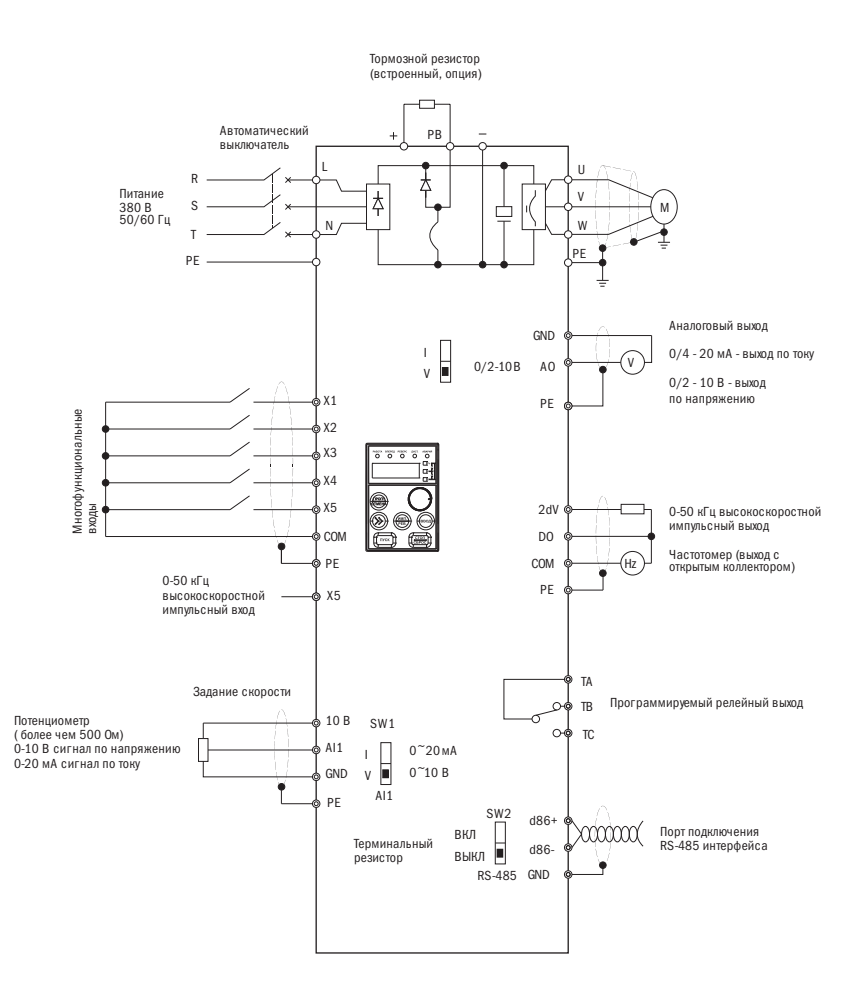

2.14. Монтажная схема соединений

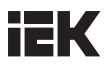

#### 2.5 Меры предосторожности при подключении

- Перед тем, как снять или заменить электродвигатель, убедитесь, что входное напряжение питания преобразователя отключено.
- Убедитесь, что выходное напряжение преобразователя остановлено, после этого можно отключать электродвигатель или отключать главный питающий кабель.
- Если установлено внешнее оборудование (тормозное устройство, фильтр, реактор), проверьте его сопротивление изоляции относительно земли и убедитесь, что значение превысило 5 МОм.
- Убедитесь в том, что экранированные кабели входного сигнала и измерителя частоты размещены не параллельно к кабелю силовых цепей и как можно дальше от него.
- Во избежание ошибок в работе из-за помех, для цепи управления используйте витую экранированную пару, длина провода при этом не должна превышать 50 м.
- Убедитесь, что защитный экран экранированных кабелей не соприкасается с другими кабелями или корпусами оборудования, в противном случае используйте изоляционную ленту.
- Выдерживаемое кабелями напряжение должно соответствовать классу напряжения преобразователя.
- Во избежание несчастных случаев убедитесь, что клемма цепи управления «PE» и клемма силовой цепи «PE» заземлены, заземляющий кабель не может быть использован для другого оборудования. Сечение заземляющего кабеля силовой цепи должно быть в полтора раза больше сечения кабеля силовой цепи. После завершения монтажа убедитесь в отсутствии в корпусе преобразователя компонентов, использованных при монтаже, проверьте прочность крепления болтов, убедитесь, что оголенный кабель, подключенный к клеммам, не замкнут накоротко к другим клеммам.

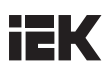

## Глава 3. Эксплуатация

#### ОПАСНОСТЬ!

- 1. Подавать электропитание можно только при закрытой передней панели. Пока преобразователь находится под напряжением, не открывайте переднюю панель, в противном случае есть риск поражения электрическим током.
- 2. Держитесь подальше от механизма. В противном случае существует опасность получения травмы при внезапном включении преобразователя.

#### ПРЕДУПРЕЖДЕНИЕ

- 1. Во время использования тормозного резистора его температура может повыситься из-за высокого напряжения на его клеммах. Не прикасайтесь к тормозному резистору во избежание удара электрическим током или ожога.
- 2. Перед началом работы с преобразователем еще раз убедитесь, что соблюдены все меры предосторожности при работе с электродвигателем и механизмом в целом.
- 3. Не проверяйте сигнал во время работы, это может привести к повреждению оборудования.
- 4. Все параметры преобразователя были предварительно заданы производителем. Не изменяйте настроенные параметры, если этого не требуется.

## 3.1 Управление кнопочной панелью

Внешние размеры панели разных по мощности преобразователей могут отличаться. Однако у всех одинаковая раскладка кнопочной панели и светодиодный дисплей. Их функции и управление также не отличаются. Каждая клавиатура оснащена 4-разрядным светодиодным дисплеем со светодиодными индикаторами, цифровым кодирующим устройством и клавишами. С ее помощью пользователь может выполнять настройку функций, запуск и остановку преобразователя, текущий контроль состояния.

#### 3.1.1 Кнопочная панель

В верхней части панели расположены пять индикаторов состояния: РАБОТА, ВПЕРЕД, РЕВЕРС, ДИСТ и АВАРИЯ. Индикатор РАБОТА загорается, если преобразователь работает; ВПЕРЕД загорается при направлении движения вперед, РЕВЕРС — при движении в обратном направлении. Индикатор ДИСТ загорается, если преобразователь не управляется клавиатурой. Индикатор АВАРИЯ загорается при возникновении неисправностей. Подробную информацию смотрите в таблице 3.2. В режиме контроля состояния на дисплее будет отображаться состояние контролируемых объектов. При неправильном функционировании отобразится ошибка отказа или ошибка предупреждения, если нарушен ход работы преобразователя. При нормальном состоянии будет отображаться объект, выбранный группой параметров ПК. Подробную информацию смотрите в описании групп ПК.

В режиме программирования отображаются три меню: группа функций, коды функций и значения функциональных параметров. Под меню «группы функций» отображается группа функций от «-P0-» до «-PF-»; под меню «коды функций» отображаются соответствующие коды функций в группе. Под параметрами, отображенными в меню функций, будут показаны значения параметров.

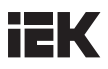

#### 3.1.2 Обозначение кнопочной панели

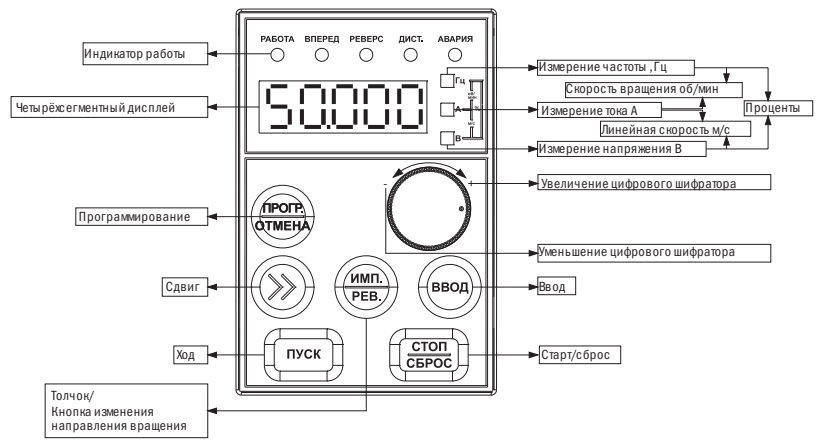

На панели преобразователя расположены 8 клавиш. Функция каждой из клавиш указана в таблице 3.1.

Таблица 3.1 Меню кнопочной панели

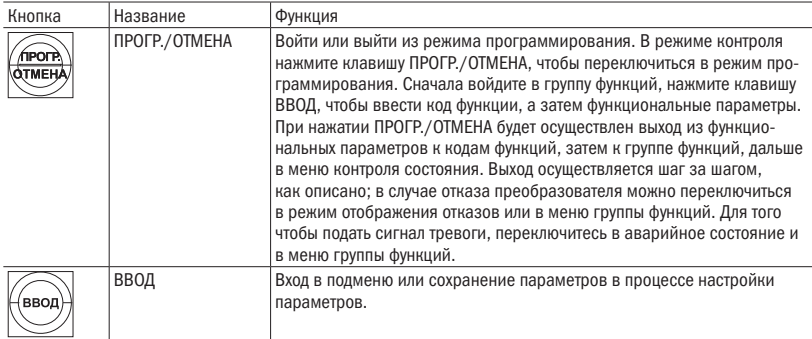

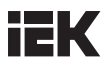

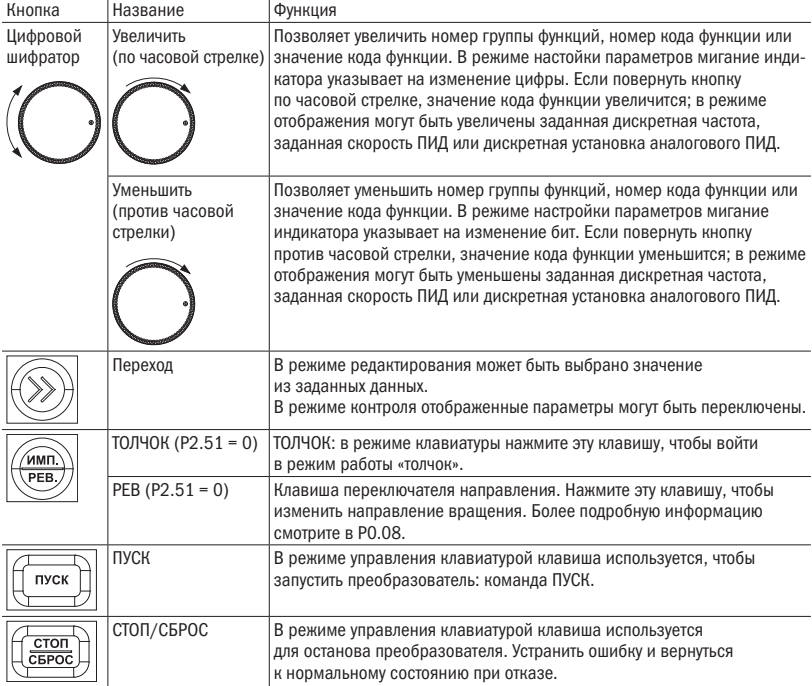

#### 3.1.3 Описание светодиодного дисплея и индикаторов

На панели преобразователя расположено 4 цифры, 3 индикатора единиц измерения, 5 индикаторов состояния. Светодиодный дисплей может отображать контролируемый объект, значения функциональных параметров, код ошибки и код предупреждения. Из трех индикаторов единиц измерения возможны восемь комбинаций, каждая комбинация соответствует одной единице измерения. Комбинации и соответствующие им единицы измерения показаны на рисунке 3.2.

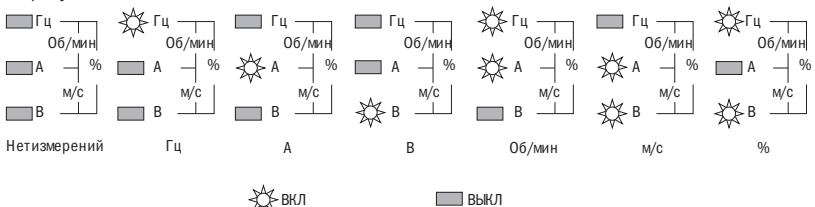

Рисунок 3.2 Комбинации индикатора единиц измерения

Ī

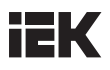

Пять индикаторов состояния находятся чуть выше светодиодного дисплея, значения каждого из индикаторов указаны в таблице 3.2.

Таблица 3.2 Описание индикаторов состояния

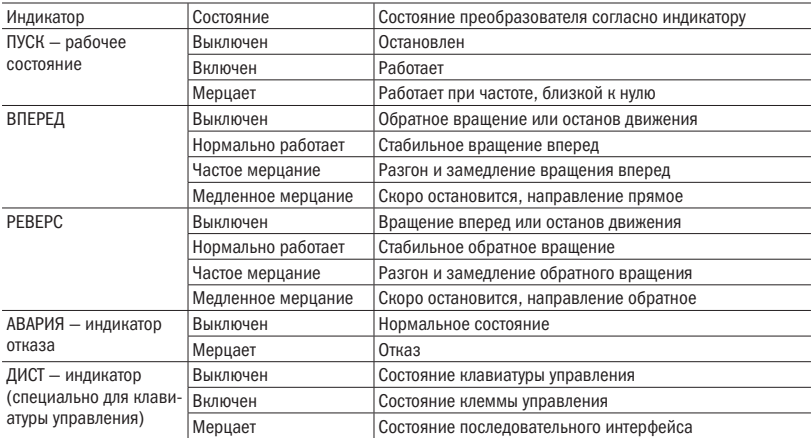

#### 3.1.4 Метод работы с кнопочной панелью

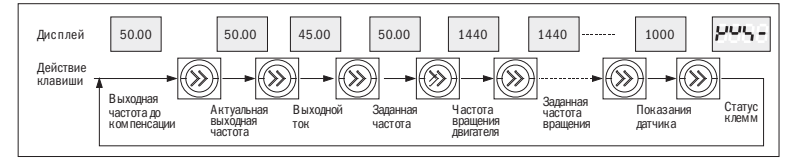

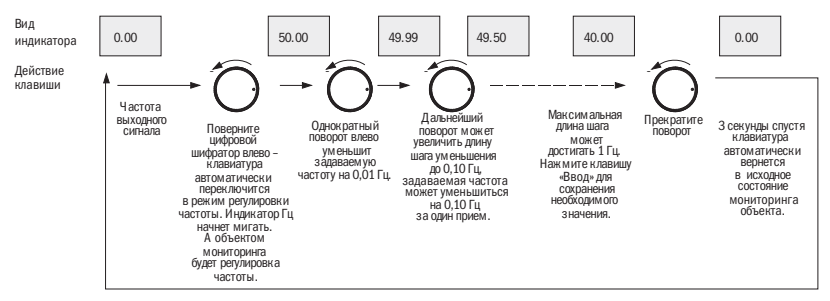

Рисунок 3.4 Блок-схема задания частоты

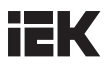

Этот метод используется для настройки параметров частоты, при этом начальное состояние дисплея может быть любым.

В случае если экран контроля используется для задания скорости и дискретной установки аналогового ПИД, эти параметры могут быть изменены и отображены напрямую при поворачивании кнопки.

Задание параметров кода функции: пример изменения времени разгона толчкового хода, кода функции P2.01 от 6,0 с до 3,2 с.

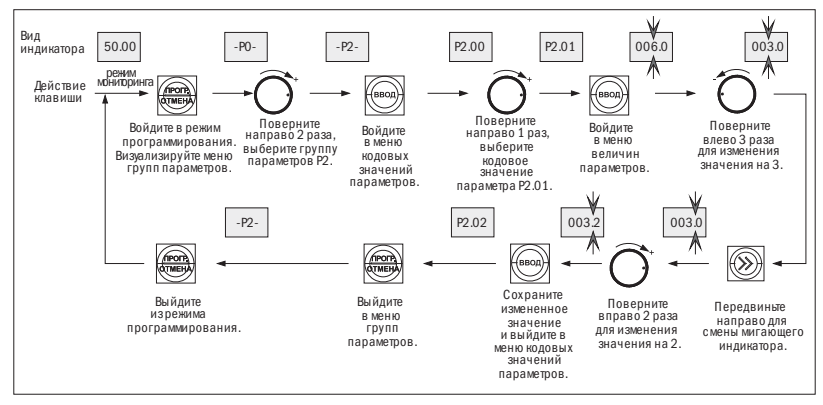

Рисунок 3.5 Блок-схема настройки параметров

В трёхуровневом меню режимов нет мерцающей цифры для выбранного параметра, это обозначает, что значение параметра не может быть изменено. Возможные причины запрета на изменения параметра могут быть следующие:

- Изменение значения запрещено, потому что параметр является фактически измеренным значением, записью о текущем состоянии работы или зафиксированным значением.
- Параметр функции не может быть изменен во время работы преобразователя. Однако он может быть изменен в состоянии остановки. Следовательно, для изменения значения сначала отключите преобразователь.
- Параметры инвертера защищены. Если значения параметра функции PF.01 = 1 или 2, запрещено изменять параметры. Данная функция защиты параметров предусмотрена для того, чтобы избежать ошибок в работе. Для того чтобы изменить защищенные параметры, измените значение кода функции PF.01 на 0, при таком значении все параметры могут быть изменены.

### 3.2 Выбор режима команды «ПУСК»

Режимы команды «ПУСК» определяют режимы работы и останова преобразователя. У преобразователя есть три режима работы команды «ПУСК».

- Задание команды «ПУСК» с помощью клавиатуры: нажмите клавишу ПУСК, СТОП, РЕВ(Р2.51 = 1).
- Задание команды «ПУСК» с помощью клеммы схемы управления: с использованием клемм, заданных как FWD, REV, COM (2-проводной режим регулирования), FWD, REV, HLD (3-проводной режим регулирования) для управления преобразователем.

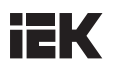

• Задание команды «ПУСК» с помощью последовательного интерфейса: используйте ПК или ПЛК для останова и задания движения преобразователя. Измените P0.07 для переключения режимов регулирования. По умолчанию установлен режим управления клавиатурой (значение P0.07 по умолчанию 0), если необходимо перейти в режим терминального управления, измените значение на 1 или 2. Если нужно, чтобы клавиши СТОП/СБРОС были активны в режиме терминального управления, задайте значение 2. Если необходимо управление преобразователем с помощью ПК или последовательного интерфейса ПЛК, измените значение P0.07 на 3 или 4. Если индикатор ДИСТ не работает, это говорит о том, что преобразователь управляется с помощью клавиатуры. Если индикатор ЛИСТ работает это говорит о том, что преобразователь управляется с помощью клемм.

Если индикатор мерцает, это говорит о том, что преобразователь управляется с помощью последовательного интерфейса.

## 3.3 Пробное включение

#### 3.3.1 Режим работы преобразователя

У данной серии преобразователей есть четыре режима работы: работа с помощью команды «толчковый ход», работа с помощью замкнутого цикла ПИД, работа в программном режиме ПЛК и обычный режим работы.

- Работа с помощью команды «толчковый ход»: когда преобразователь получает команду «толчковый ход» (например, нажмите клавишу ТОЛЧОК, P2.51 = 0) в состоянии останова, преобразователь начинает движение на толчковой частоте, заданной кодом функции P2.00—P2.02.
- Работа с помощью замкнутого цикла ПИД: если выбран режим работы с помощью замкнутого цикла ПИД (P0.03 = 11), преобразователь будет работать в указанном режиме. Другими словами, он перейдет в настройку ПИД, как и связь ПИД и обратная связь ПИД (см. группа параметров P7 полной инструкции).
- Работа в программном режиме ПЛК: при выборе функции ПЛК (Р0.03 = 10 см. полную инструкцию) преобразователь выберет режим работы с помощью ПЛК, и будет работать на основании режима работы, заданного по умолчанию (см. описание группы, код функции P5 в полной инструкции). Работа в программном режиме ПЛК может быть приостановлена с помощью функции No.43 многофункциональной клеммы (см. глава IV полной инструкции, функции P3); режим останова ПЛК может быть сброшен с помощью функции No.44 (см. глава IV полной инструкции, функции P3).
- Режим «обычная работа», также известен как простой метод работы с разомкнутым контуром, включает в себя: дискретную установку с помощью клавиатуры, клемму AI1, импульсный вход, последовательный интерфейс, многоступенчатое переключение скорости и клемму УВЕЛИЧИТЬ/УМЕНЬШИТЬ, компенсацию скольжения и др.

#### 3.3.2 Действия при подаче напряжения на входные клеммы

Выполняйте технические требования для установки и подключения, указанные в настоящем руководстве. После монтажа проводки и проверки напряжения питания включите переключатель питания переменного тока на входной стороне преобразователя для подачи питания. Когда индикатор показывает выходную частоту, преобразователь приведен в исходное положение.

Если клавиатура подключена неправильно, дисплей также не будет правильно работать. Клавиатуру необходимо переподключить. Действия при подаче напряжения показаны в схеме 3.6:

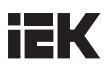

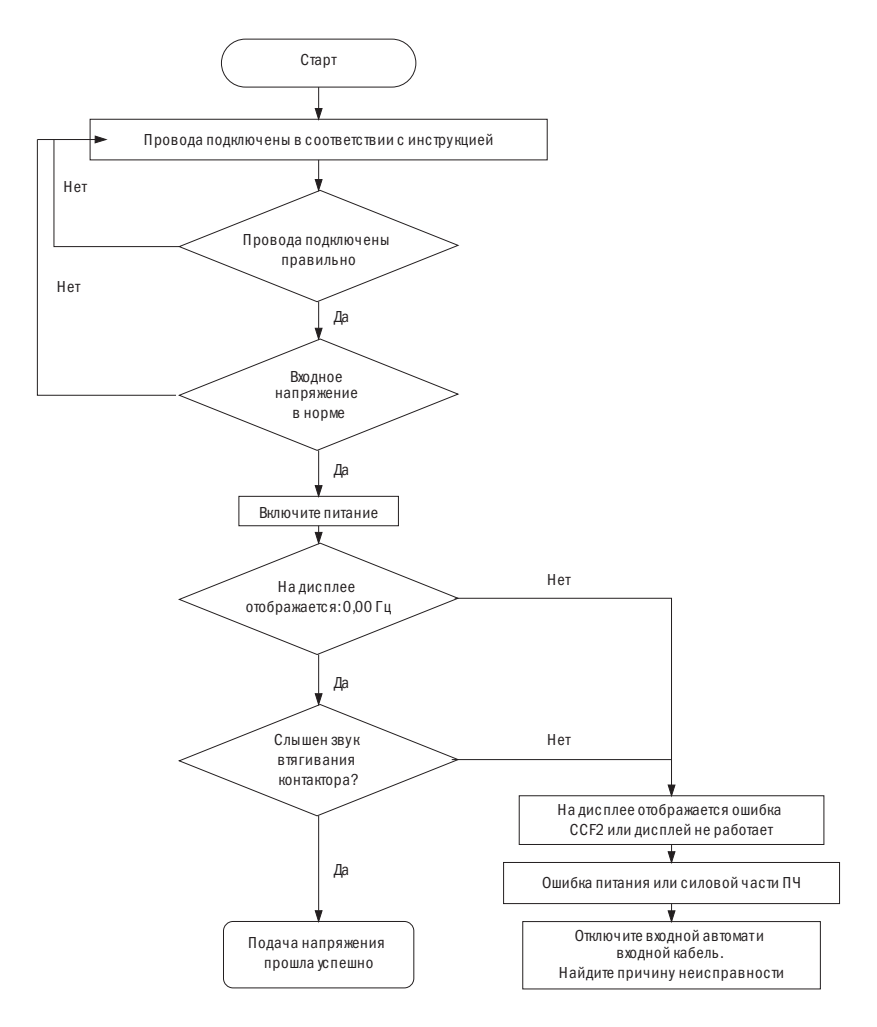

Схема 3.6 Процесс функционирования мощности преобразователя

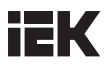

#### 3.3.3 Первый пробный пуск

Выполняйте первый пробный запуск следующим способом:

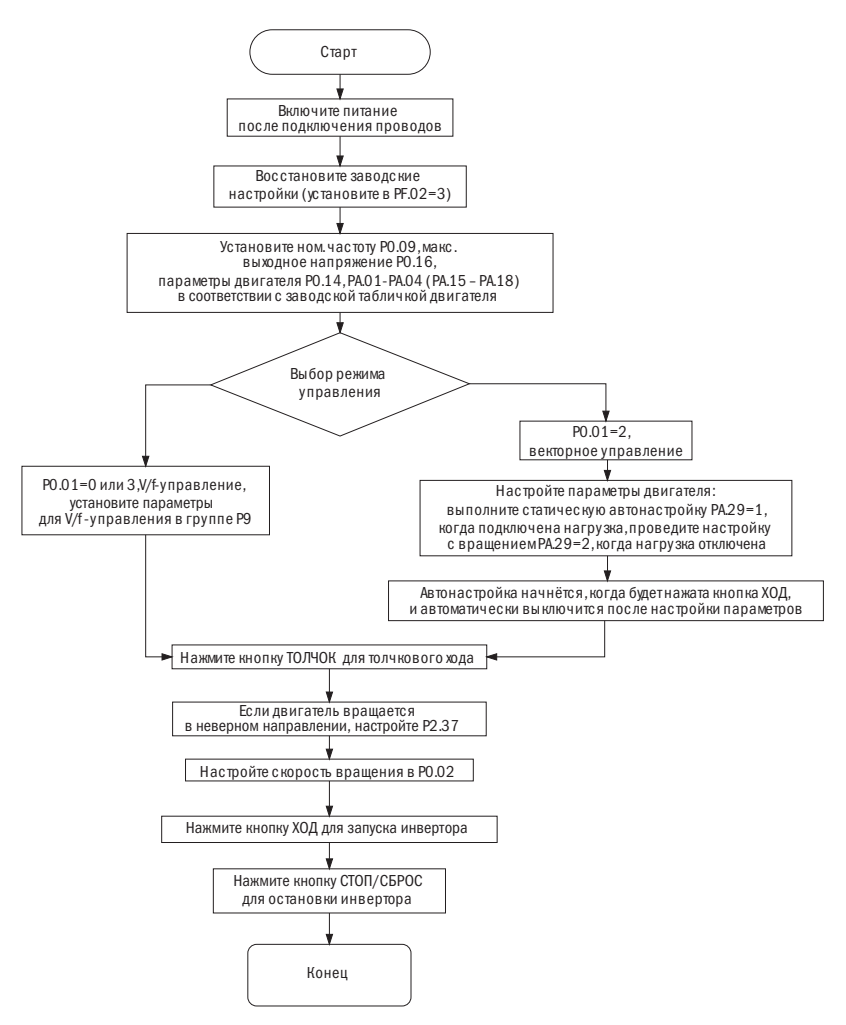

Схема 3.7 Процесс функционирования первого пробного запуска преобразователя

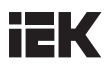

## Глава 4. Параметры

Весь список параметров находится в полной инструкции.

#### ПРИМЕЧАНИЯ:

- «» означает, что параметры могут быть изменены как в ходе работы преобразователя, так и после его остановки.
- «×» означает, что параметры не могут быть изменены в ходе работы преобразователя.
- «\*» значение параметров фактически измерено либо значение зафиксировано, данные не могут быть изменены.
- «—» параметры могут быть заданы только производителем и не могут быть изменены пользователями.

#### Таблица 4.1

#### P0: Основные параметры

Зависит от модели

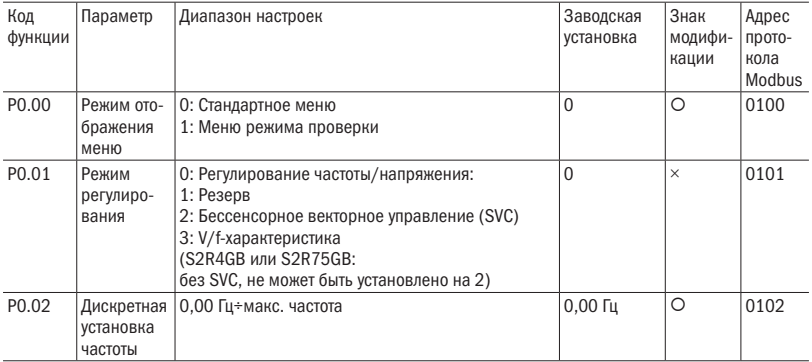

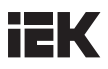

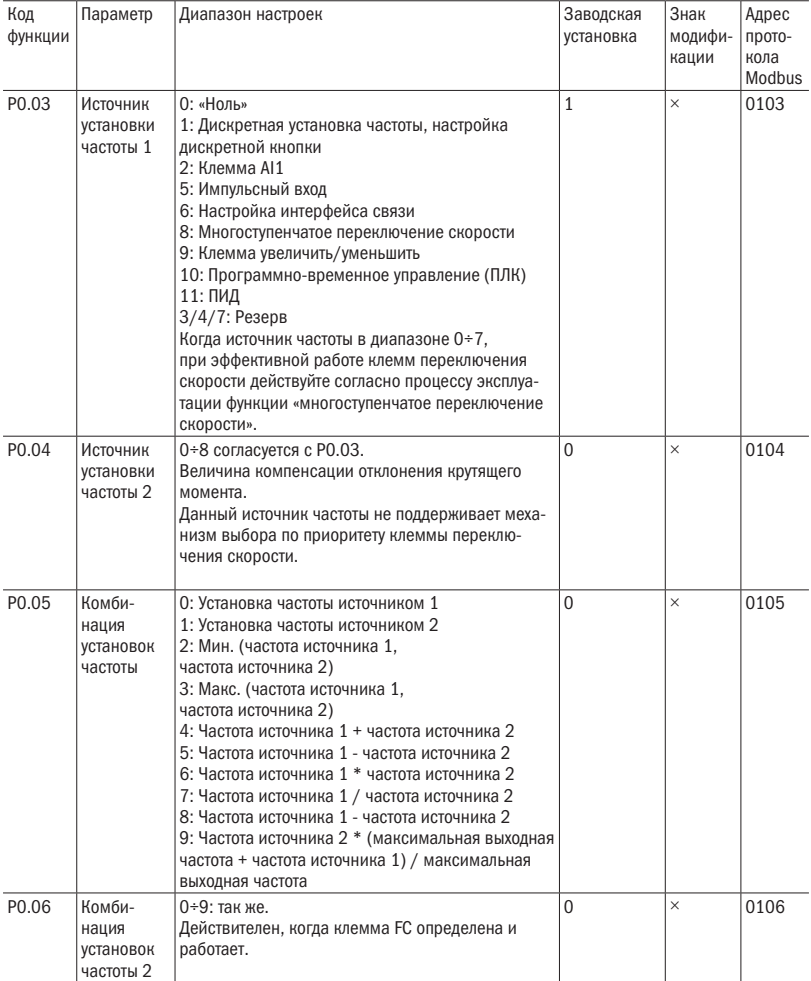

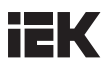

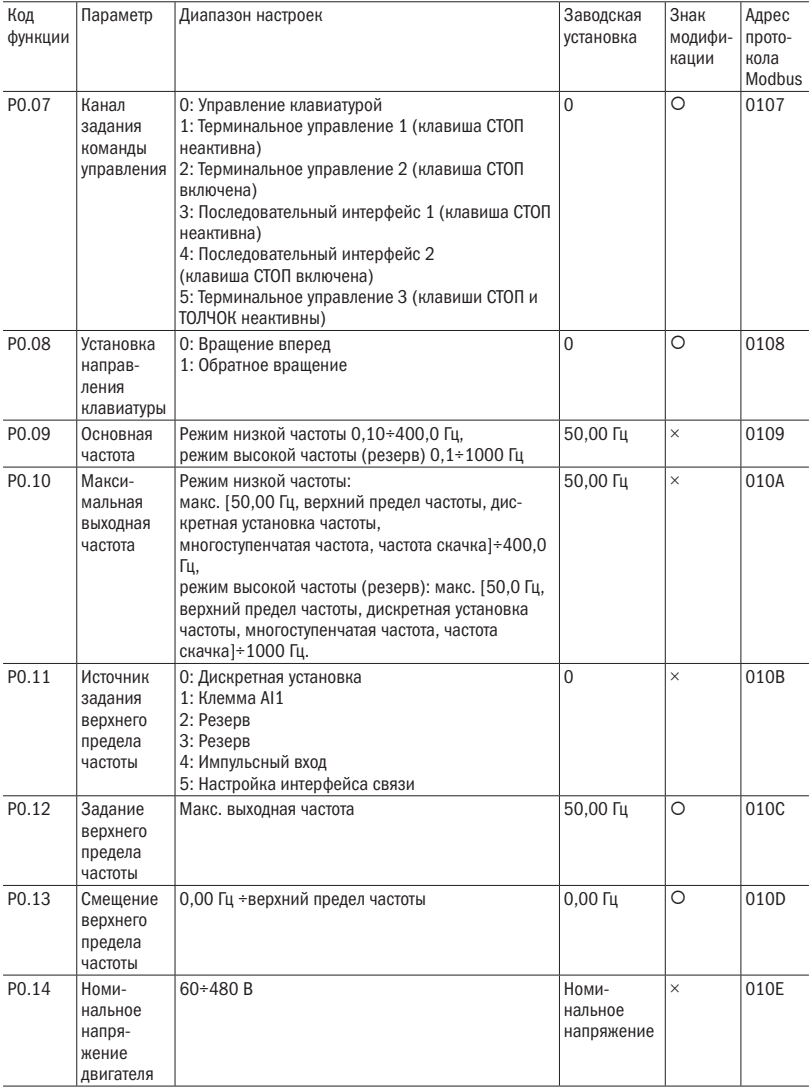

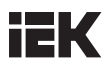

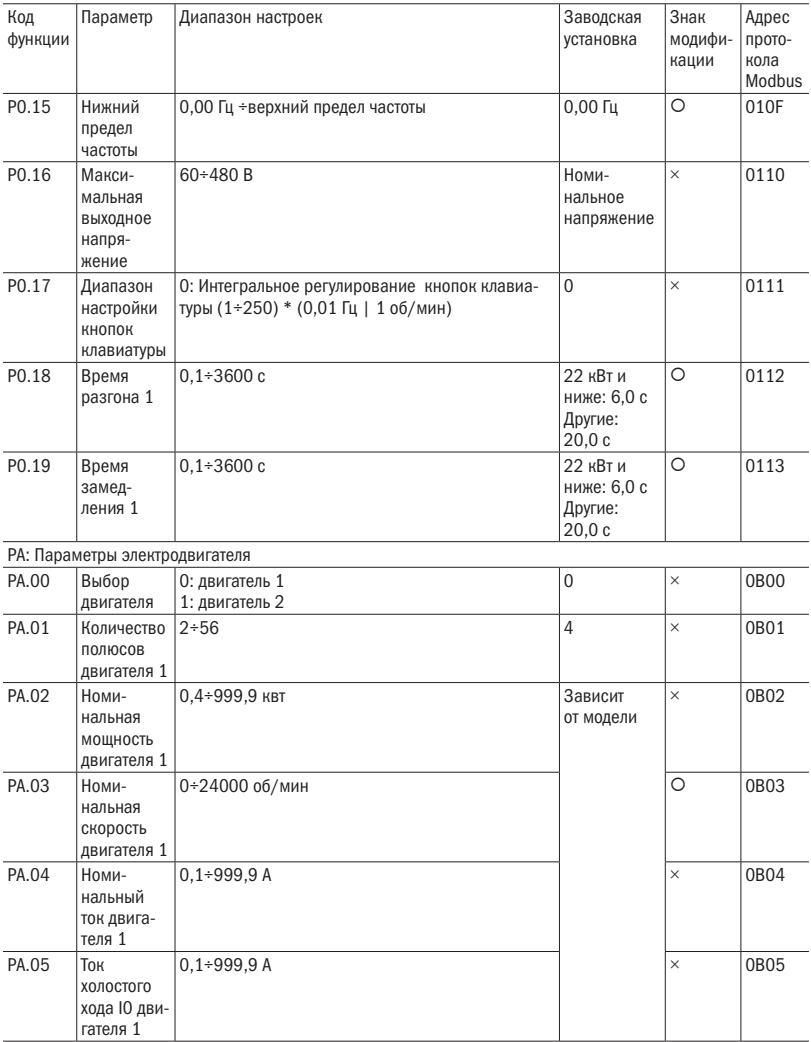

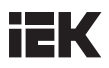

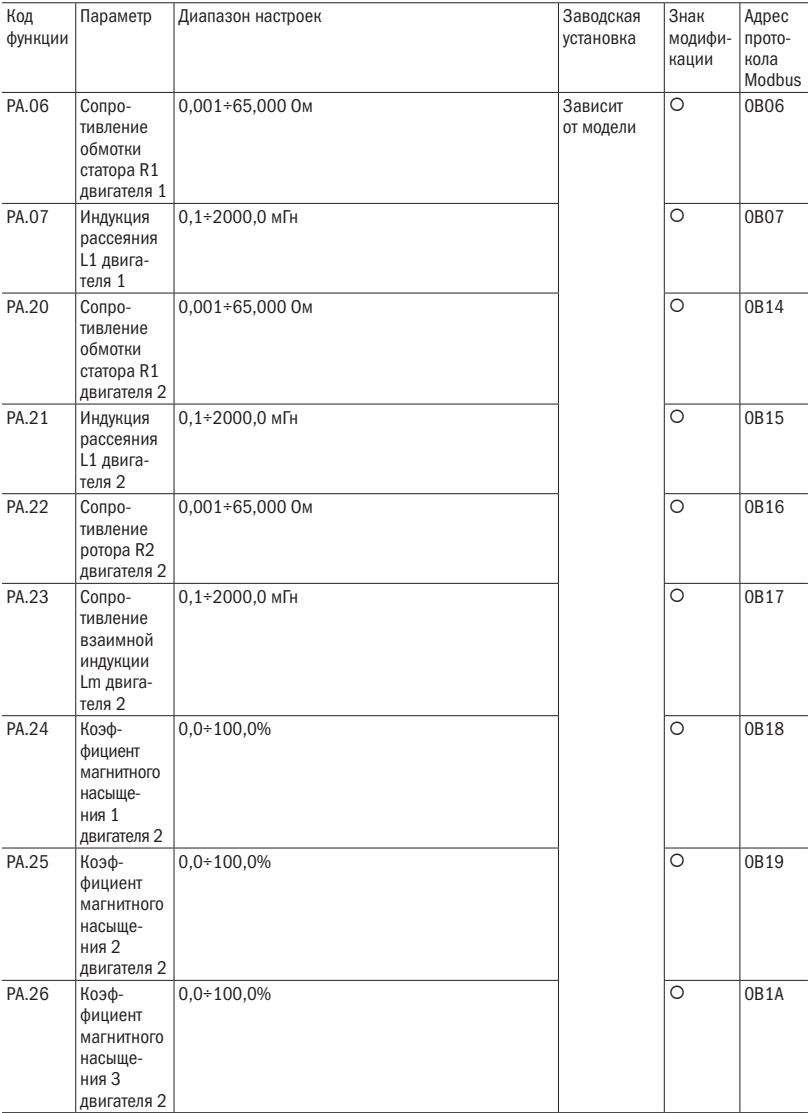

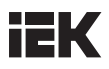

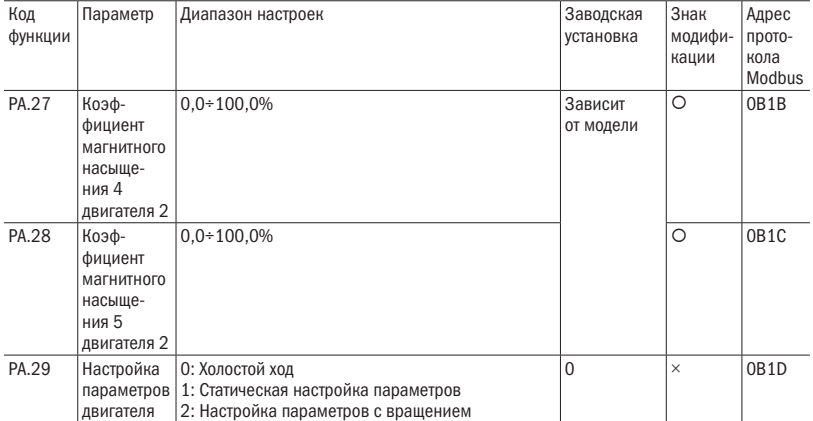

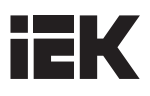

### Адреса для обращения потребителей:

# ООО «ИЭК ХОЛДИНГ»

142100, Московская область, г. Подольск, пр-т Ленина, 107/49, офис 457 Тел./факс: +7 (495) 542-22-27 info@iek.ru www.iek.ru

#### Республика Беларусь ООО «ИЭК ХОЛДИНГ»

(Представительство в Республике Беларусь) 220025, г. Минск, ул. Шафарнянская, д. 11 Тел.: + 375 (17) 286-36-29 iek.by@iek.ru www.iek.ru

## УКРАИНА

ООО «ТД УКРЭЛЕКТРОКОМПЛЕКТ»

08132, Киевская область, Киево-Святошинский район, г. Вишневое, ул. Киевская, 6В Тел.: +38 (044) 536-99-00 info@iek.com.ua www.iek.ua

#### Страны Евросоюза Латвийская Республика ООО «ИЭК Балтия»

LV-1004, г. Рига, ул. Биекенсалаc, 21 Тел.: +371 (2) 934-60-30 iek-baltija@inbox.lv www.iek.ru

#### Российская Федерация CNT.L620.001 Республика Молдова П.И.К. «ИЭК МОЛДОВА» О.О.О.

MD-2068, г. Кишинев, ул. Петрикань, 31 Тел.: +373 (22) 479-065, 479-066 Факс: +373 (22) 479-067 info@iek.md; infomd@md.iek.ru www.iek.md

#### Страны Азии

#### Республика Казахстан ТОО «ТД ИЭК. КАЗ» 040916, Алматинская область, Карасайский район, c. Иргели, мкр. Акжол 71А Тел.: +7 (727) 237-92-49, 237-92-50 infokz@iek.ru www.iek.kz

#### МОНГОЛИЯ «ИЭК Монголия» КОО

Улан-Батор, 20-й участок Баянголского района, Западная зона промышленного района 16100, Московская улица, 9 Тел.: +976 7015-28-28 Факс: +976 7016-28-28 info@iek.mn www.iek.mn

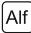

Издание 1